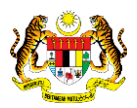

# SISTEM PERAKAUNAN AKRUAN KERAJAAN NEGERI (iSPEKS)

## USER MANUAL

# Proses Selenggara DPW (Pelaburan)

Untuk

## JABATAN AKAUNTAN NEGARA MALAYSIA

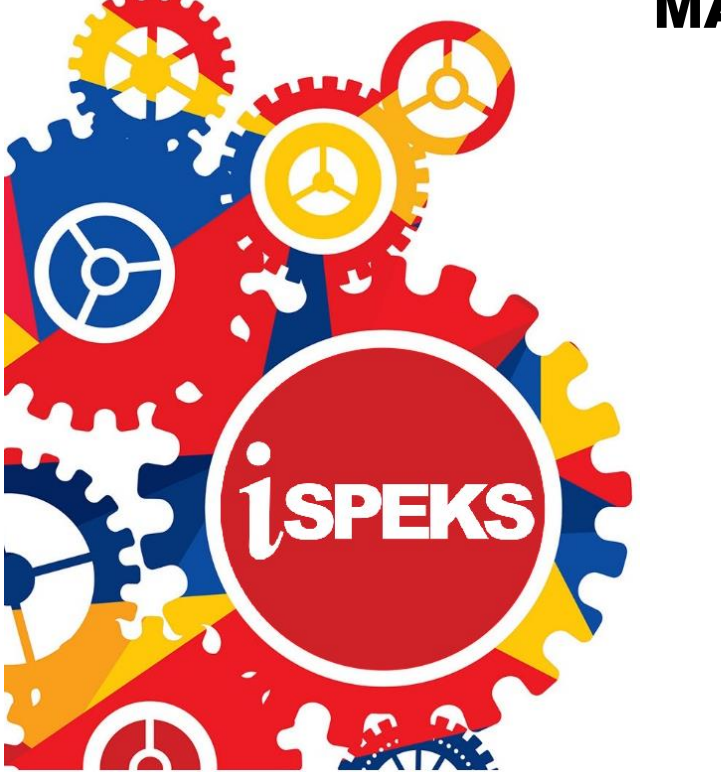

TERHAD

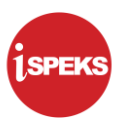

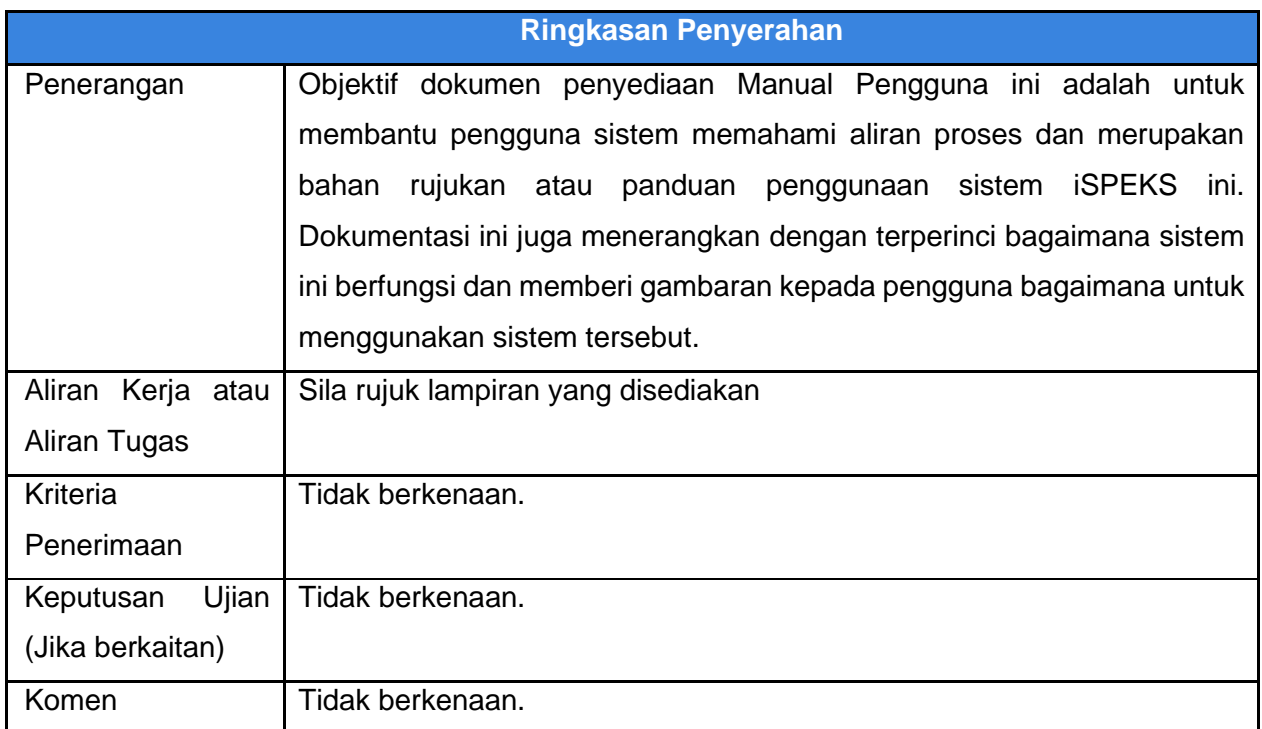

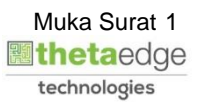

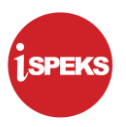

#### **Pentadbiran dan Pengurusan Dokumen**

#### **Semakan Dokumen**

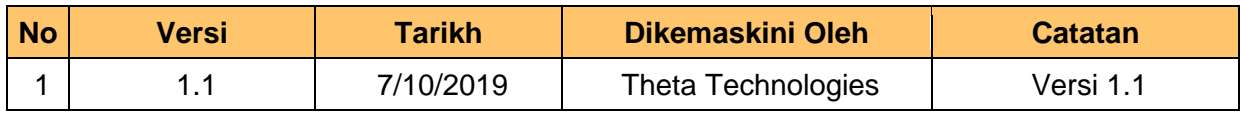

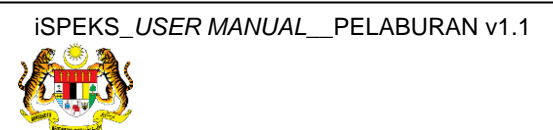

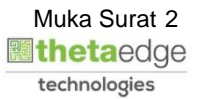

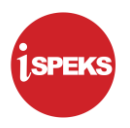

### **ISI KANDUNGAN**

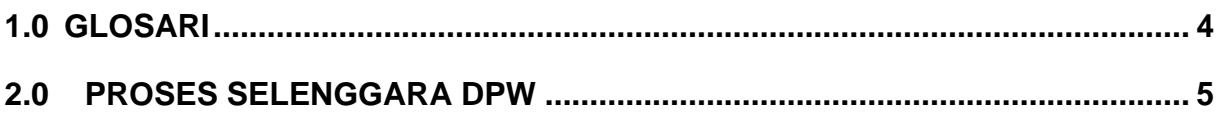

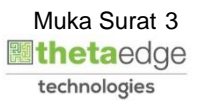

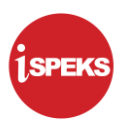

## <span id="page-4-0"></span>**1.0 GLOSARI**

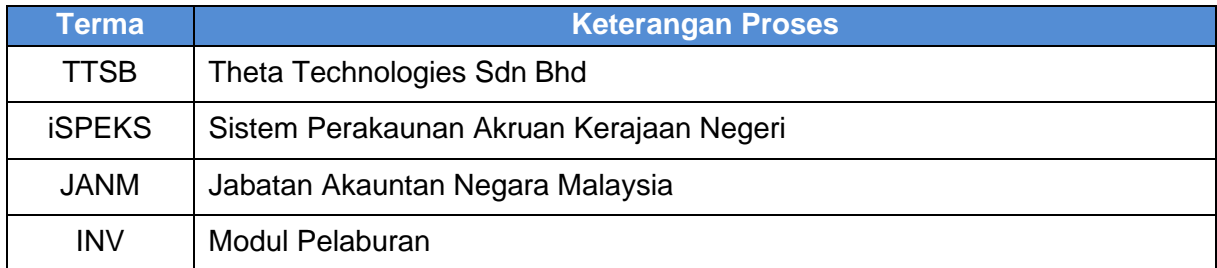

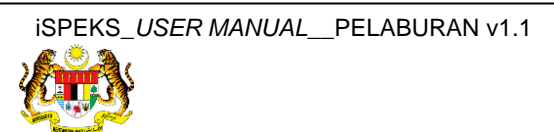

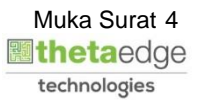

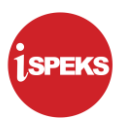

### <span id="page-5-0"></span>**2.0 PROSES SELENGGARA DPW**

Fungsi ini digunakan untuk membolehkan pengguna mencetak Senarai Instrumen Aktif.

**1.** Skrin **Log Masuk Aplikasi iSPEKS** dipaparkan.

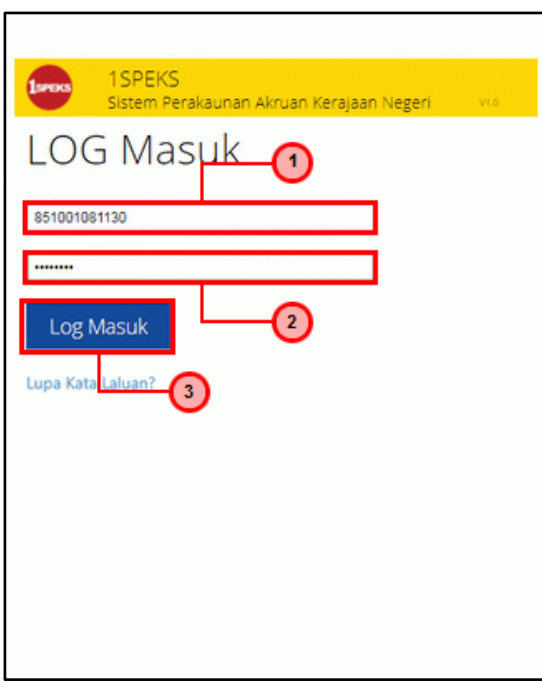

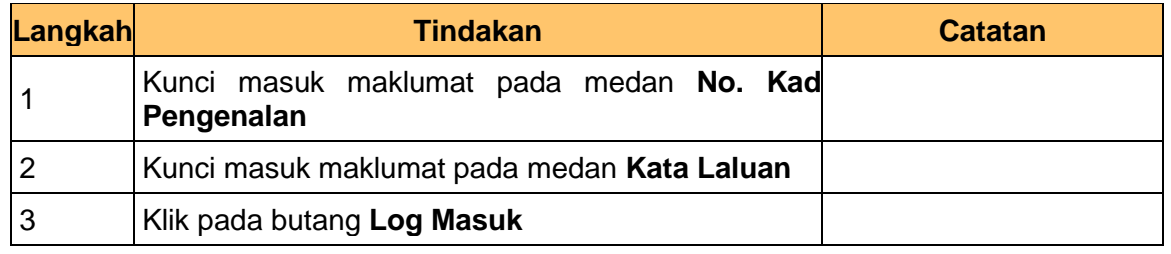

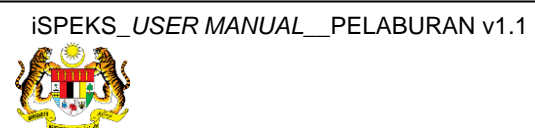

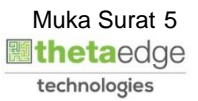

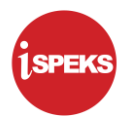

**2.** Skrin **iSPEKS-Utama** dipaparkan.

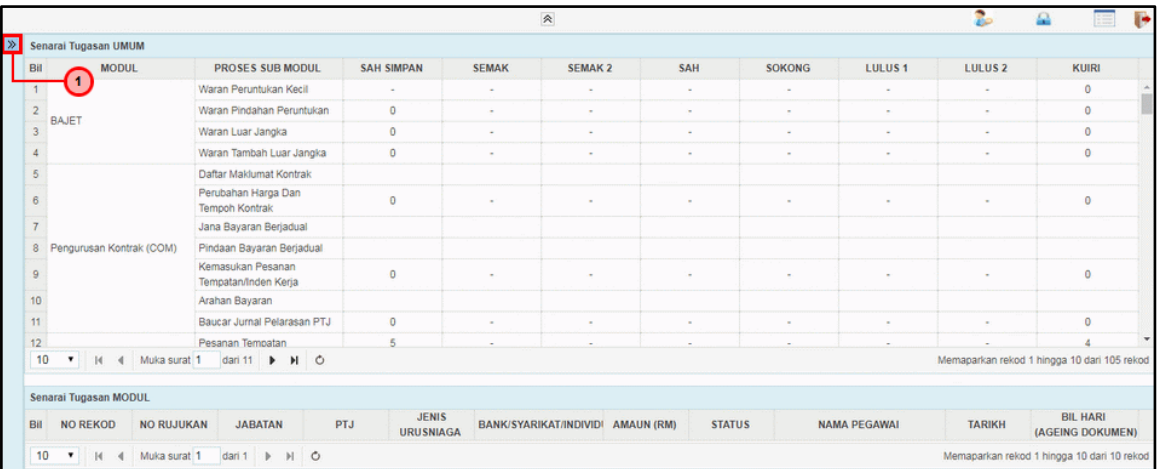

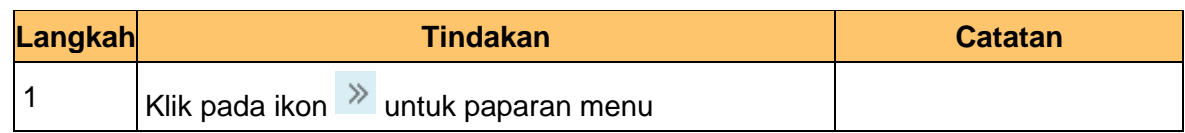

## **3.** Skrin **iSPEKS-Utama** dipaparkan.

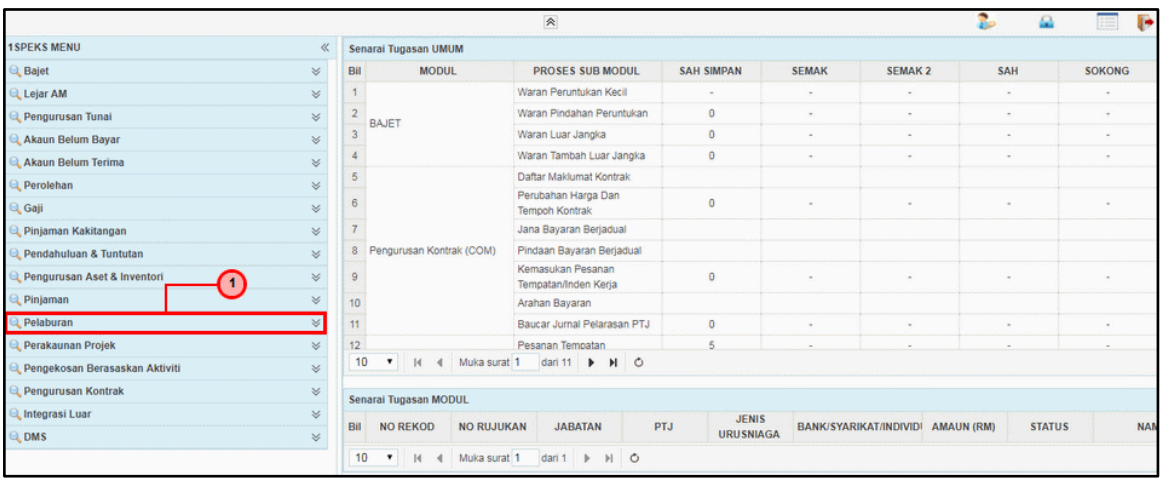

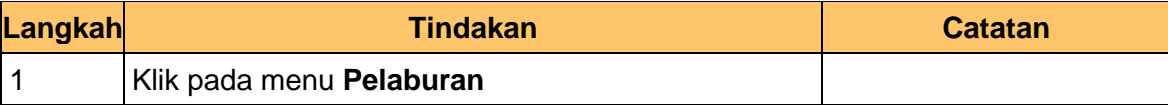

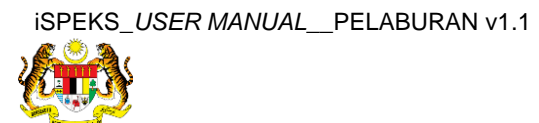

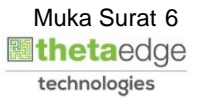

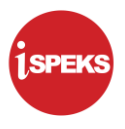

#### **4.** Skrin **iSPEKS-Utama** dipaparkan.

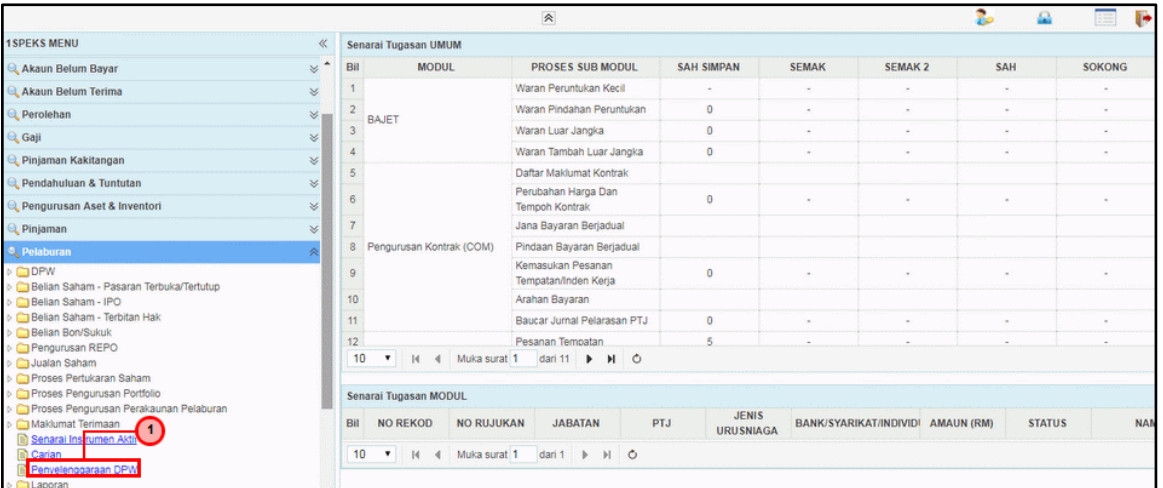

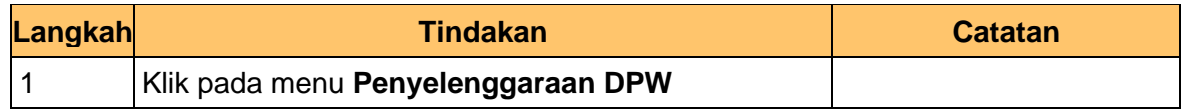

## **5.** Skrin **iSPEKS-Utama** dipaparkan.

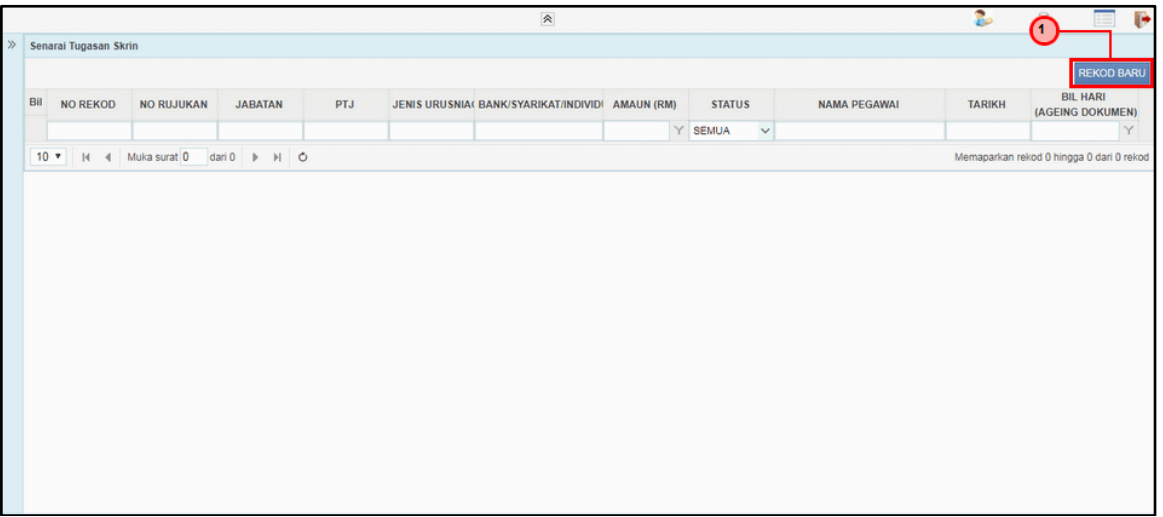

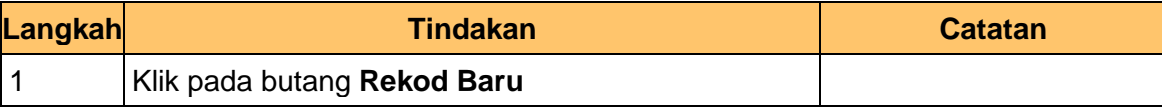

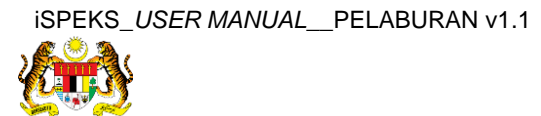

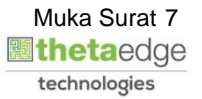

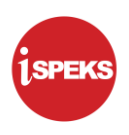

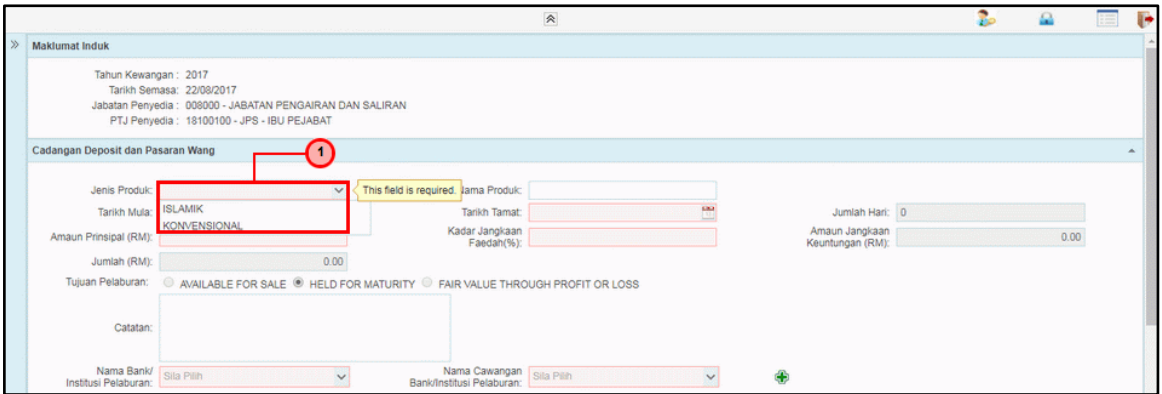

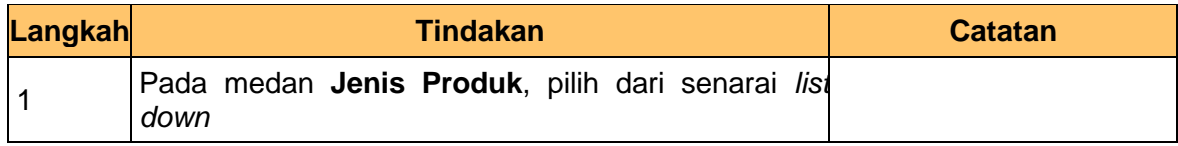

#### **7.** Skrin **Selenggaran DPW** dipaparkan.

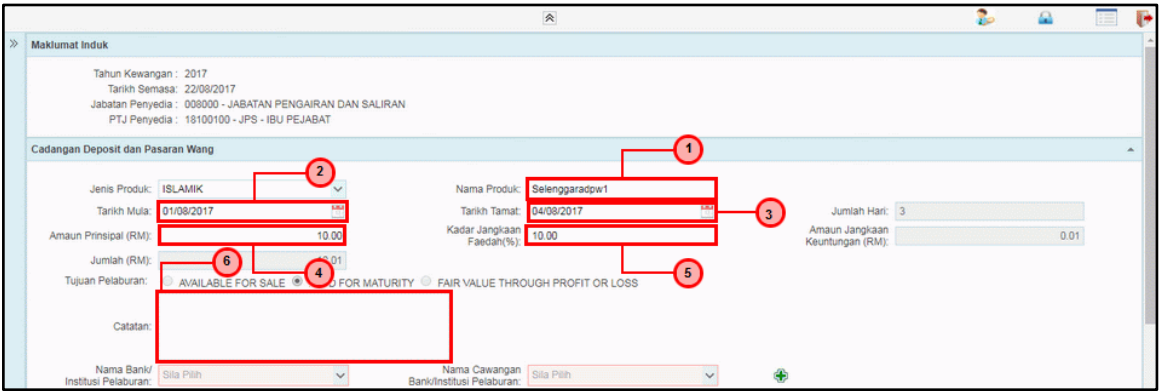

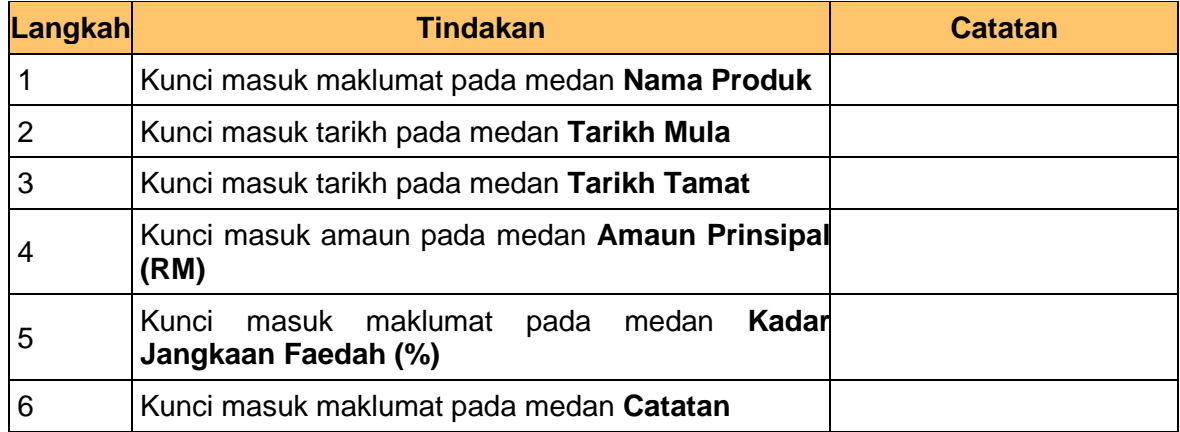

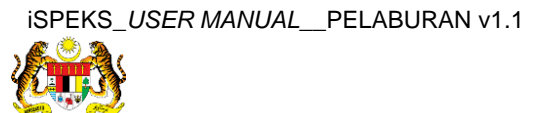

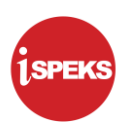

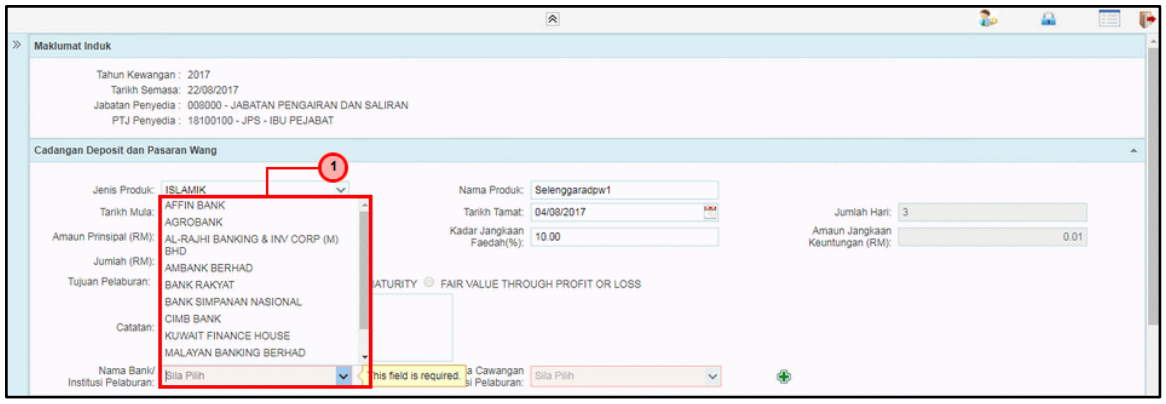

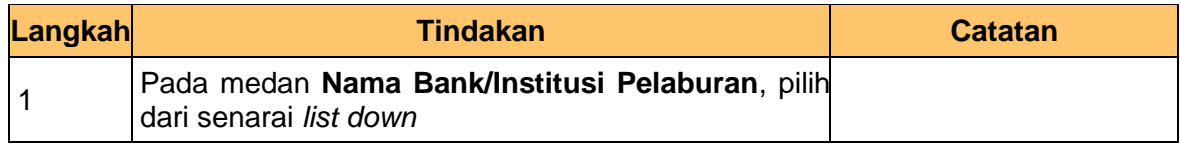

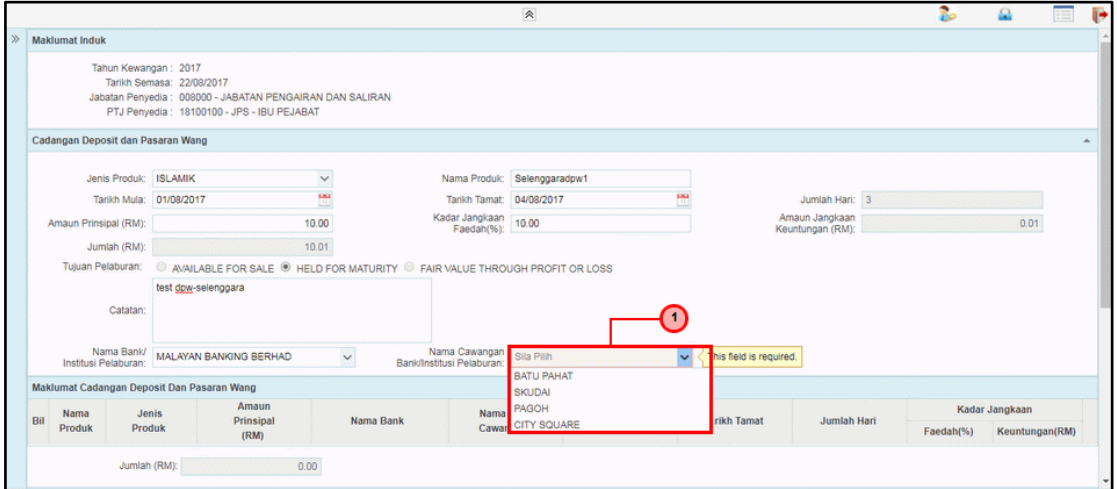

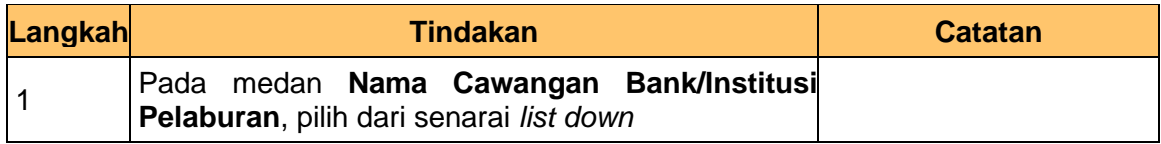

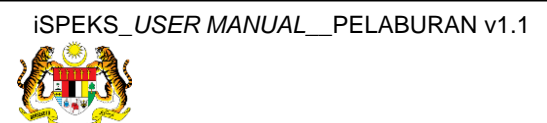

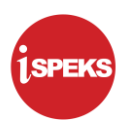

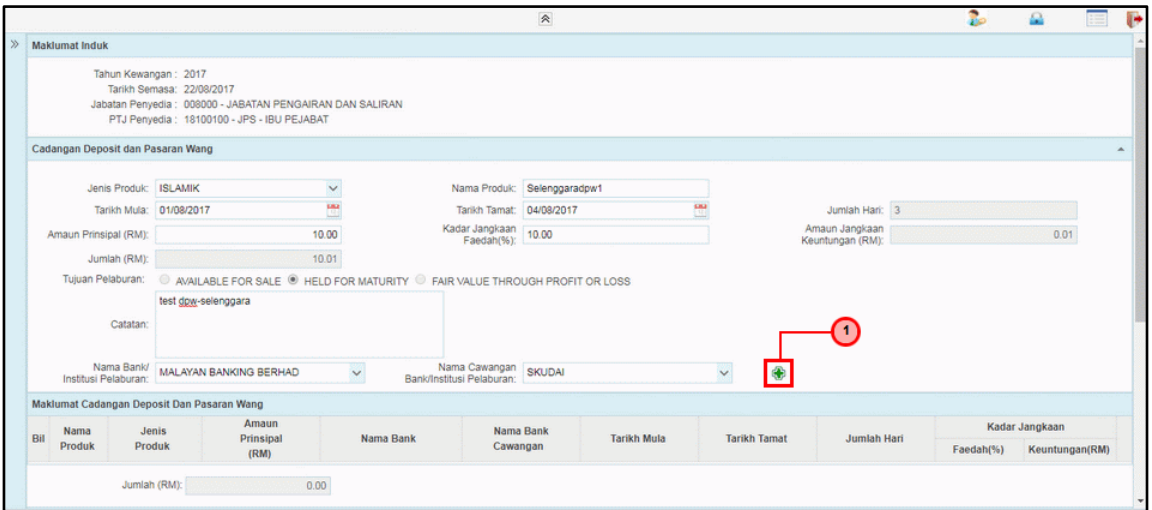

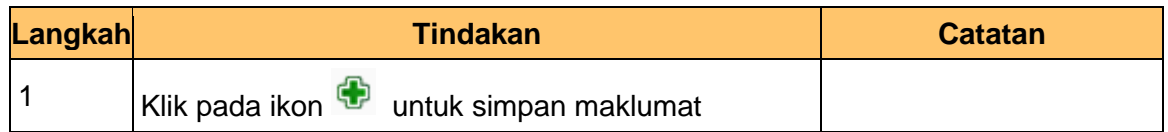

**11.** Skrin **Selenggara DPW** dipaparkan.

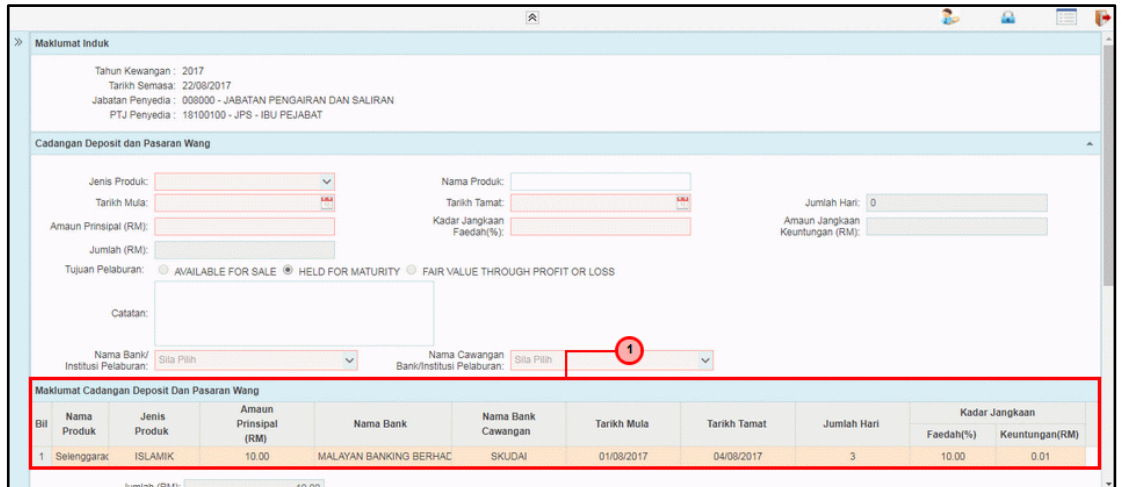

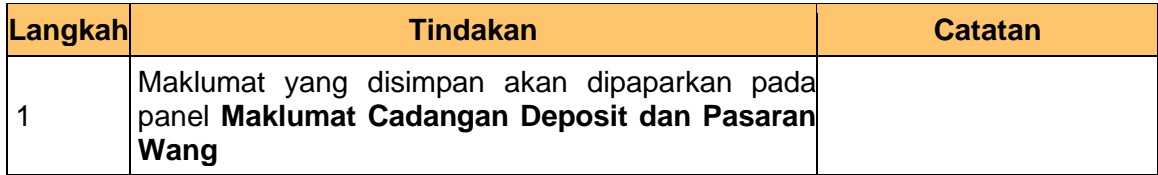

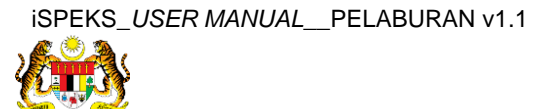

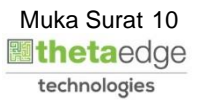

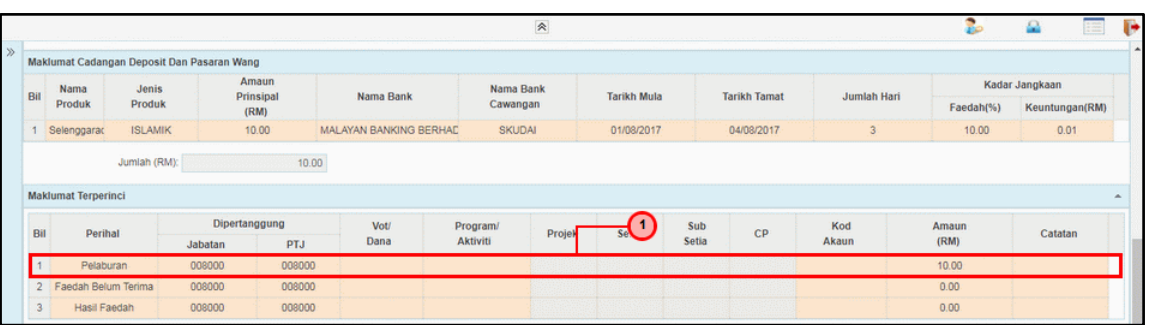

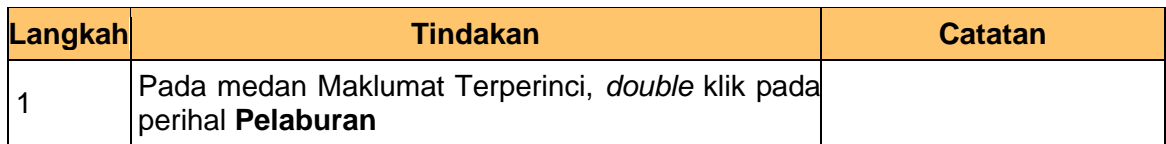

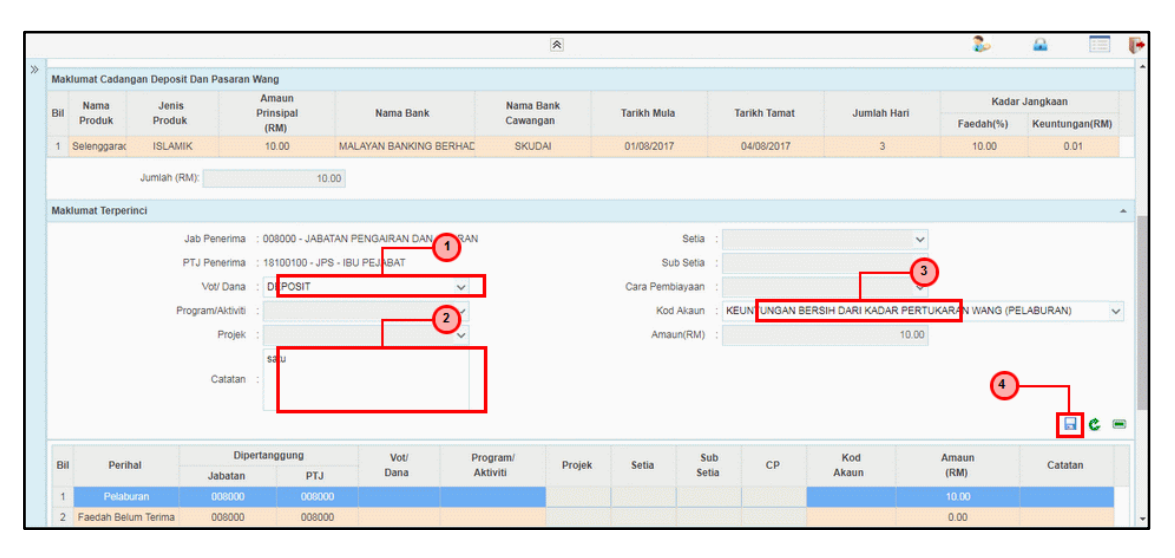

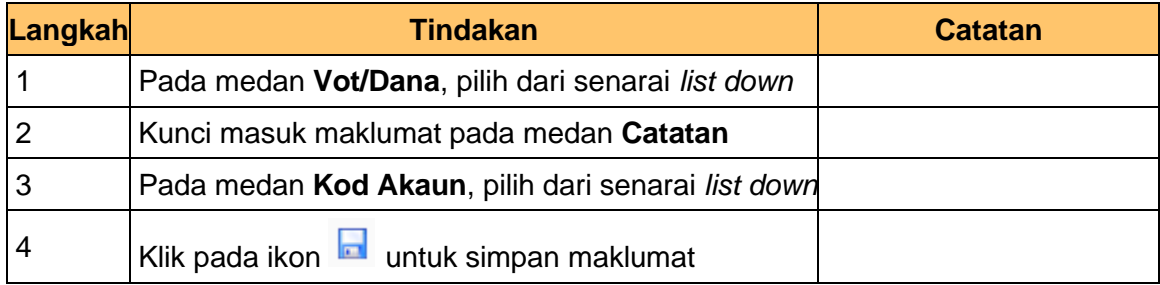

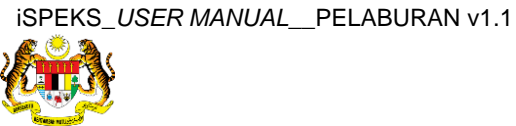

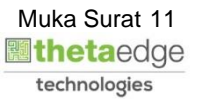

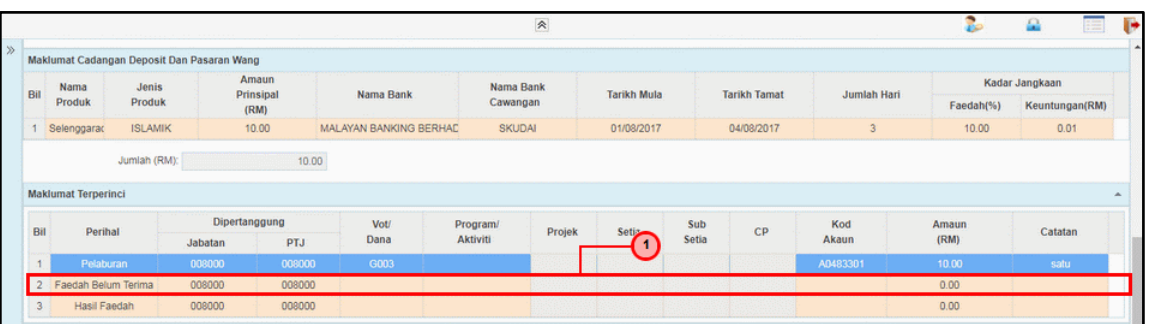

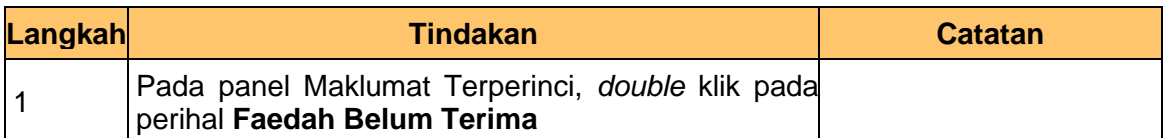

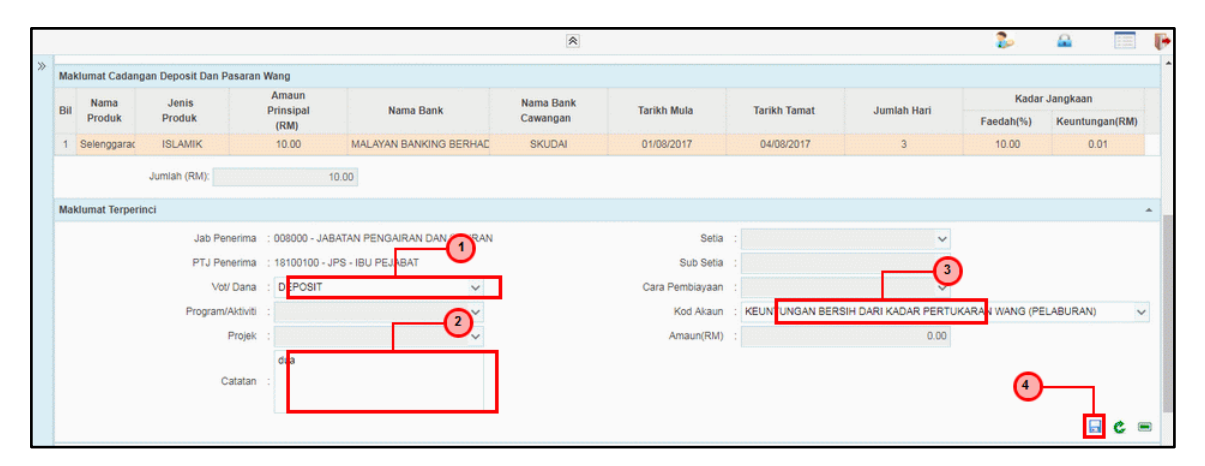

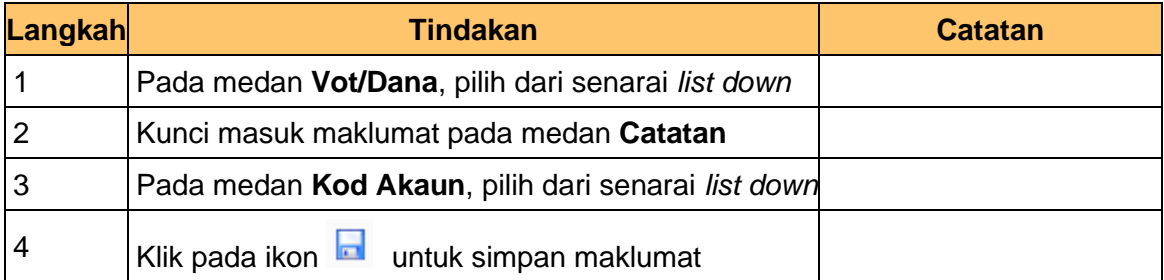

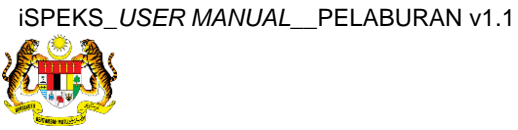

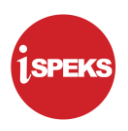

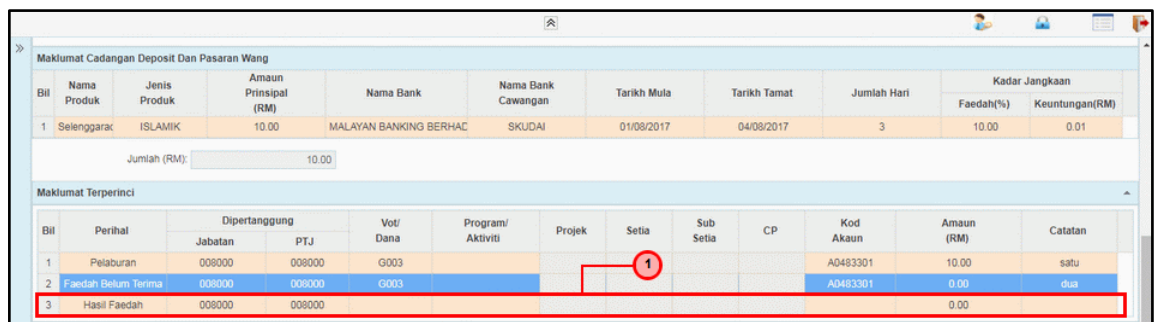

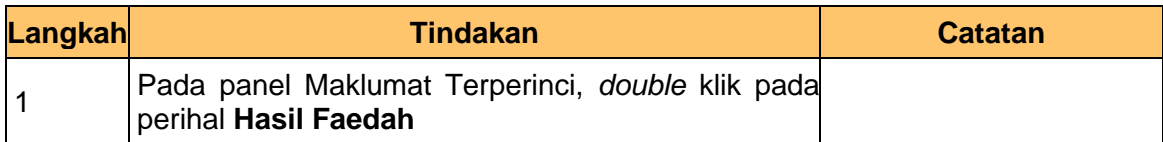

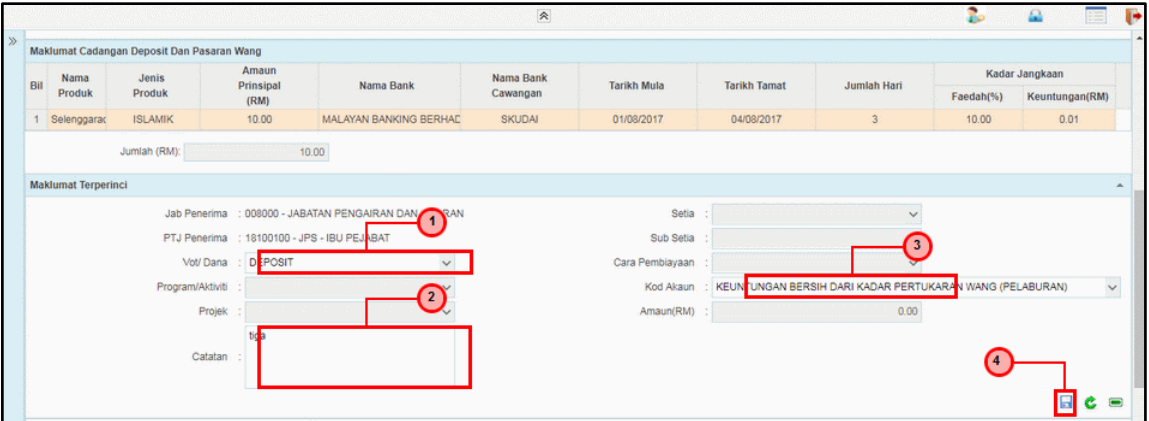

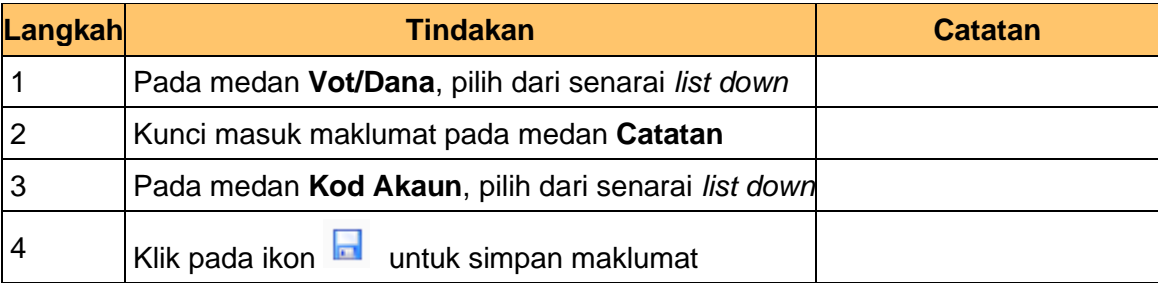

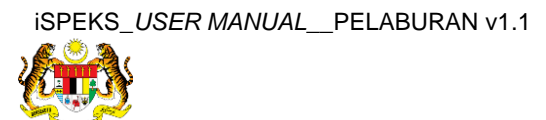

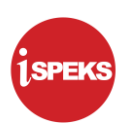

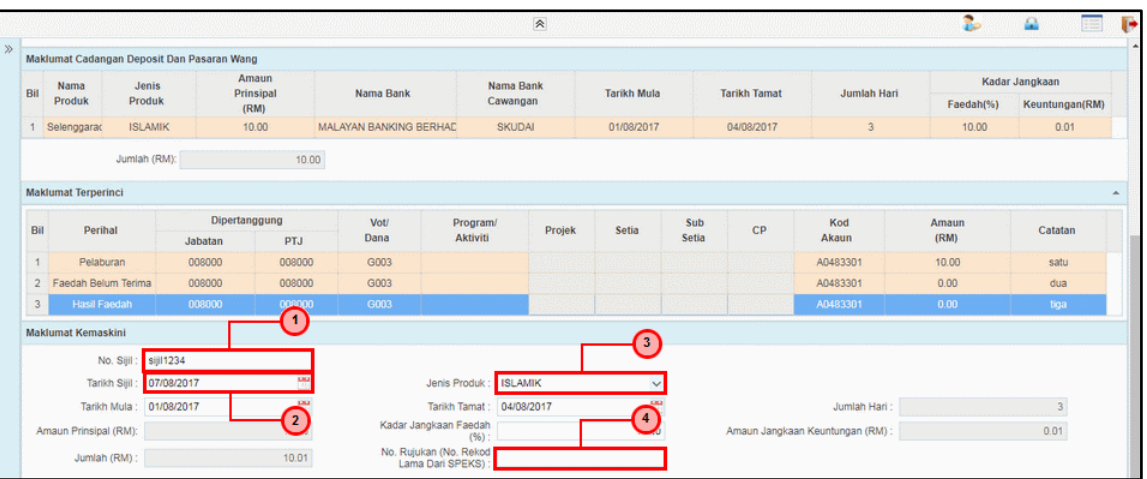

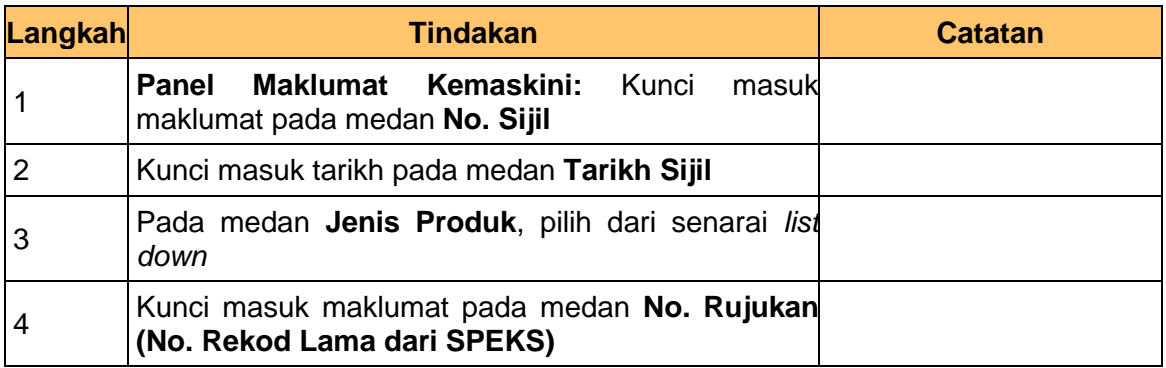

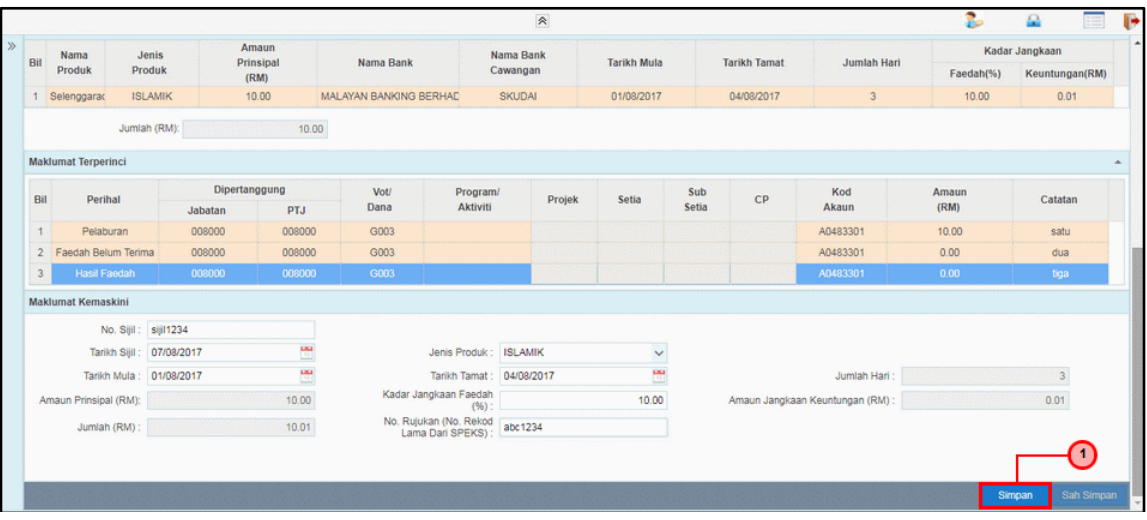

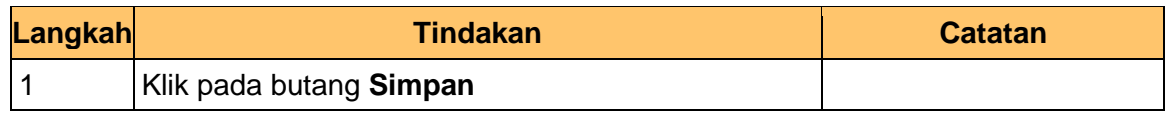

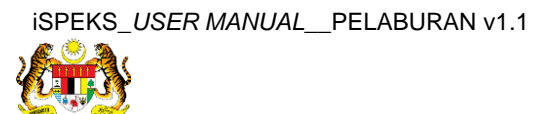

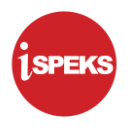

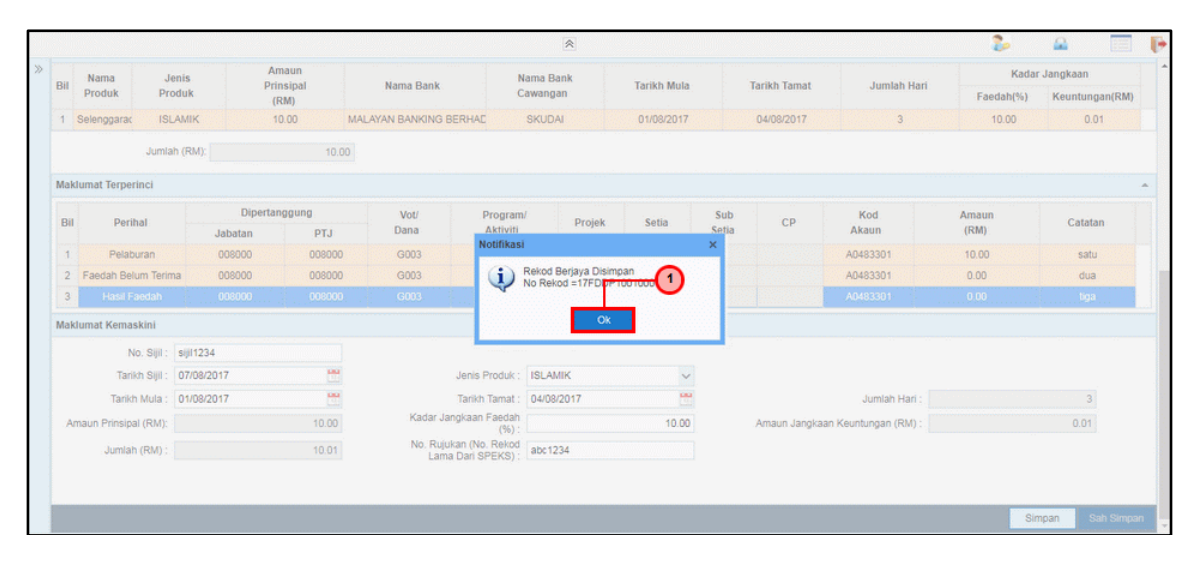

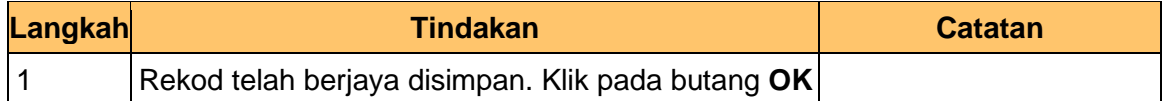

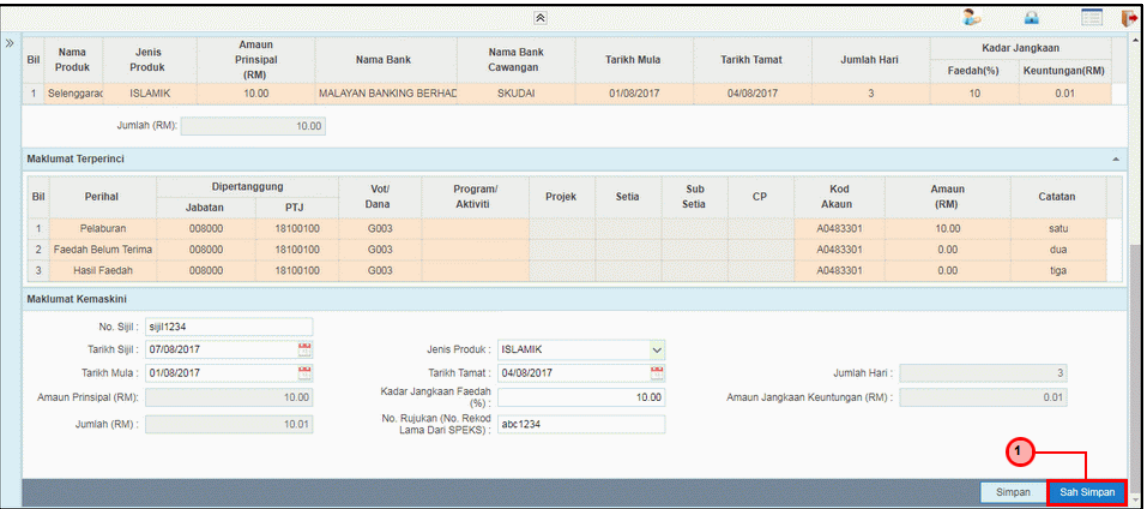

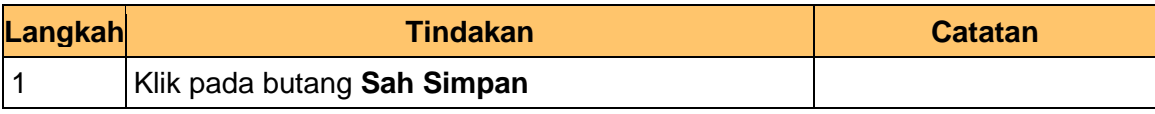

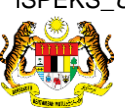

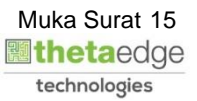

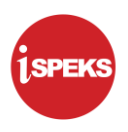

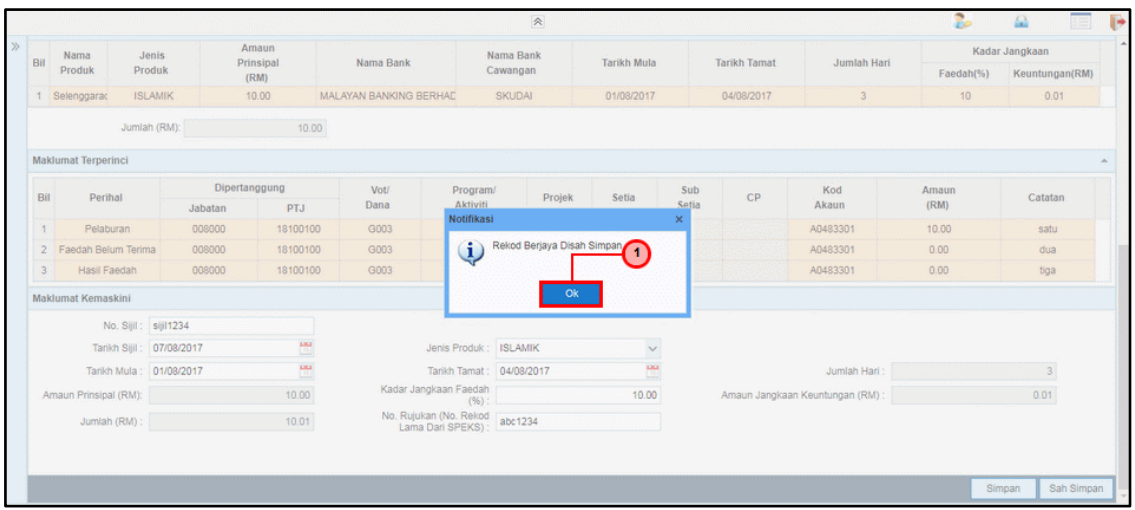

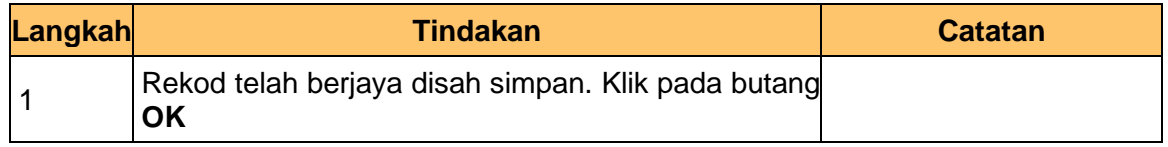

## **24.** Tamat proses **Selenggara DPW**

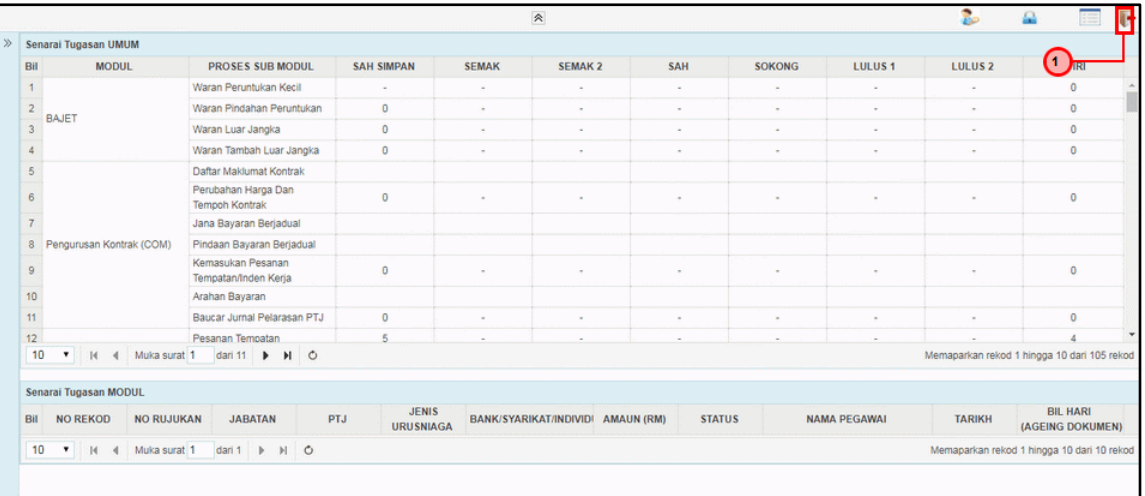

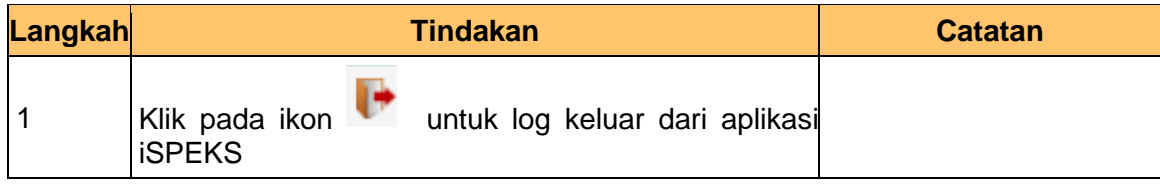

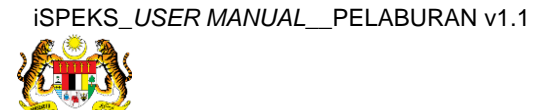

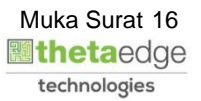